# **Enable Integration with Compressed Clusters**

## **Contents:**

- [Pre-requisites](#page-0-0)
- [Enable integration with compression](#page-0-1)
- [Specify codecs](#page-1-0)
- [Configure platform](#page-1-1)

The Designer Cloud powered by Trifacta® platform can be configured to integrate with fully compressed Hadoop clusters. The following cluster compression methods are supported:

- Gzip
- Bzip2
- Snappy

Supported compressed running environments:

• Spark

For more information, see [Running Environment Options](https://docs.trifacta.com/display/r082/Running+Environment+Options).

Hadoop clusters can be configured to enable compression of intermediate and/or final output data by default. The settings that are usually used to do so can be found in mapred-site.xml and core-site.xml.

# <span id="page-0-0"></span>Pre-requisites

**NOTE:** If you have not done so already, you must retrieve cluster configuration files and store them on the Trifacta node. For more information, see [Configure for Hadoop](https://docs.trifacta.com/display/r082/Configure+for+Hadoop).

## <span id="page-0-1"></span>Enable integration with compression

#### **Steps:**

- 1. Edit the local version of mapred-site.xml. This file is typically located in /etc/conf/hadoop.
- 2. Add the following properties:

```
<configuration>
   ...
  <property>
    <name>mapreduce.map.output.compress</name>
    <value>true</value>
  </property>
  <property>
    <name>mapreduce.map.output.compress.codec</name>
     <value>org.apache.hadoop.io.compress.SnappyCodec</value>
  </property>
  <property>
    <name>mapreduce.output.fileoutputformat.compress</name>
    <value>true</value>
  </property>
  <property>
    <name>mapreduce.output.fileoutputformat.compress.type</name>
    <value>BLOCK</value>
  </property>
  <property>
    <name>mapreduce.output.fileoutputformat.compress.codec</name>
    <value>org.apache.hadoop.io.compress.SnappyCodec</value>
  </property>
   ...
</configuration>
```
3. Save the file and complete the following steps.

# <span id="page-1-0"></span>Specify codecs

One or more compression/decompression methods (codecs) must be specified in core-site.xml.

#### **Steps:**

- 1. Edit the local version of mapred-site.xml. This file is typically located in /etc/conf/hadoop.
- 2. Specify the codecs to use in the io.compression.codecs property. Supported values:

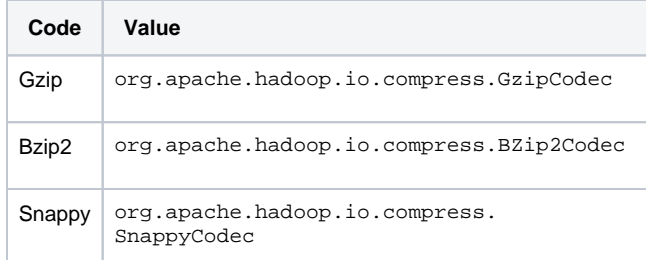

3. In the following example, all three codecs have been specified:

```
<configuration>
   ...
   <property>
     <name>io.compression.codecs</name>
    <value>org.apache.hadoop.io.compress.GzipCodec,org.apache.hadoop.io.compress.BZip2Codec,org.apache.
hadoop.io.compress.SnappyCodec</value>
   </property>
   ...
</configuration>
```
<span id="page-1-1"></span>4. Save the file.

# Configure platform

Apply the following changes from within the application to enable the Designer Cloud powered by Trifacta platform to communicate with the compressed cluster.

# **Steps:**

- 1. Login to the application.
- 2. In the Admin Settings page, set the following settings:

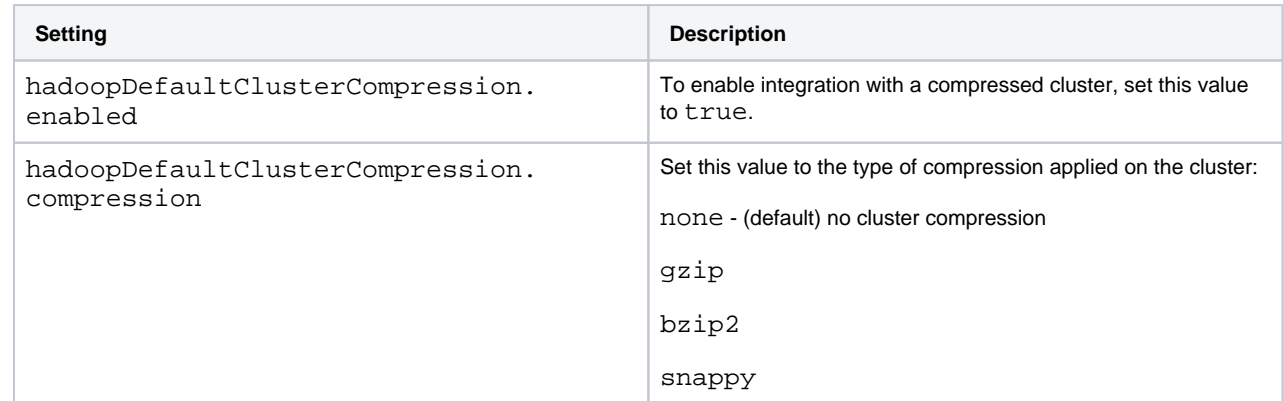

3. Save your changes and restart the platform.